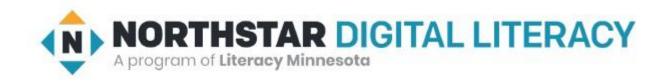

# Basic Computer Skills Unit: 1 – 2 Mouse Skills Operations (and File Management)

# Warm-up: Thumbs Up / Thumbs Down

- ☐ I have used a Mouse
- ☐ I have used a Touchpad
- ☐ I am excited to be here
- ☐ I am ready to learn

☐ QUESTIONS I HAVE......

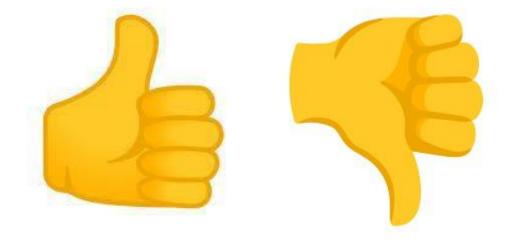

### Unit 1-2: Mouse Use

- DEFAULT MOUSE SETTINGS ARE FOR RIGHT HANDED PEOPLE!
- IS ANYONE LEFT HANDED?
- DOUBLE CLICKING (Left Button) CAN BE HARD!
- DRAG and DROP CAN BE DANGEROUS
- RESPONSE TIME (SLOW) CAN BE AGGRAVATING

# Basic Hardware Skills and Objectives

- 1. Distinguish between different types of devices (tablets, desktop and laptop computers).
- 2. Identify specific computer hardware (system unit, monitor, printer, keyboard, mouse or touchpad, ports, touchscreen).
- 3. Log on to and shut down a computer.
- 4. Demonstrate knowledge of keys on keyboard (Enter, Shift, Control, Backspace, Delete, Arrow Keys, Tab, Caps Lock, Number Lock, ALT).
- 5. Identify types of mice: mouse and touchpad.
- 6. Identify mouse pointer shapes and the functions they represent

[spinning wheel (loading), I-Beam (text), arrow (basic clicking), hand pointer (clickable links)]

- 7. Demonstrate knowledge and appropriate use of mouse clicks (right-click, left-click, and double click).
  - Drag and drop.

8.

9.

14.

- Utilize common controls for screen interaction (selecting check boxes, using drop-down menus, scrolling). 1
- 10. Access and control audio output features (volume, mute, speakers and headphones).
- 11. Identify icons on desktop.
- 12. Demonstrate ability to trash and retrieve items using the trash or recycle bin.
- 13. Demonstrate understanding that it is possible to customize a computer for increased accessibility

(customizing a mouse for left-handed use and sensitivity, and changing screen resolution on a monitor).

- Demonstrate understanding that software programs are upgraded periodically to fix bugs and increase utility, and that different versions may be installed on different computers.
- 15. Identify mechanisms for storing files (flash drives, hard drives, cloud-based storage).
- 16. Identify whether or not a computer is connected to the internet.
- 17. Identify and locate camera and mic on laptops, tablets.
- 18. Turn computer and monitor on and off.

## Unit 1-2: Hardware Mouse Skills Standards

- 7. Demonstrate knowledge and appropriate use of mouse:
  - Click
  - right-click
  - left-click
  - double (Left)
  - click
- 8. Drag and drop.
- 11. Identify icons on desktop.
- 13. Customize Mouse Settings.

# Unit 1-2 Mouse Skills Operations

click {press the button}

**CON** derived from the Greek eikōn or eikenai, which means "to seem or to be like."

click and hold {Useful for selecting text and highlighting}

**menu** {options that can be performed on an 'Object'}

drag and drop {File and Desktop management}

right click {brings up "menu" options for the 'Object'}

double (Left) click {Left Mouse. Opens a folder or file}

# MOUSE (Apple 'bought'/modified Invention)

Point and Click

Drag and Drop

Left Click (select / highlight)

Right Click (Menu options)

Double Click (Select / Open)

Scroll Wheel

Wired or Wireless

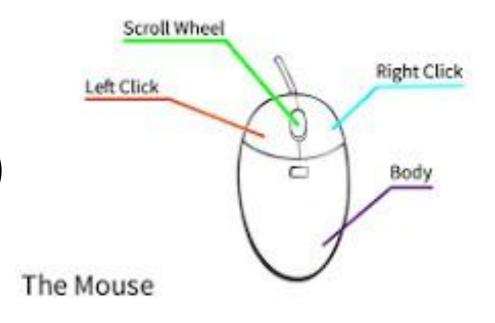

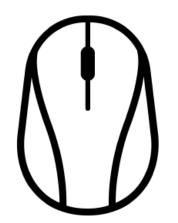

https://edu.gcfglobal.org/en/mousetutorial/mouse-tutorial/1/

https://www.youtube.com/watch?v=KNKgBBn\_Fsg

## FILE FOLDER LAB ACTIVITY

#### **Vocabulary:**

Desktop File

Folder Drop Down Sub-Folder **Expand** 

**Directory Compress** 

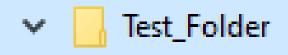

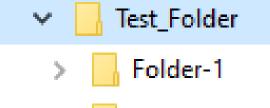

Folder-2

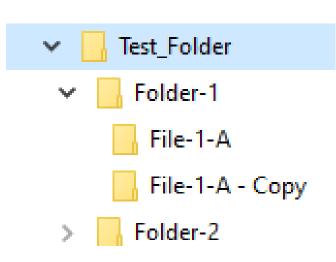

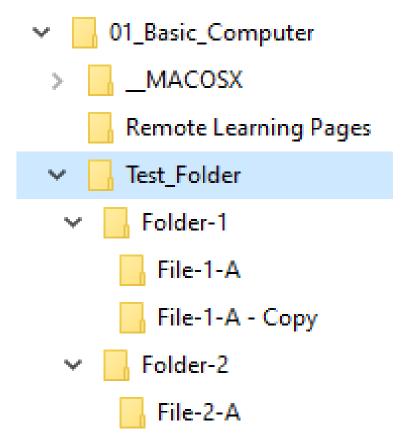

# RIGHT CLICK {Menu Options}

Depends where the cursor Is! (The Object) and what software is loaded on your computer.

#### **In Explorer**

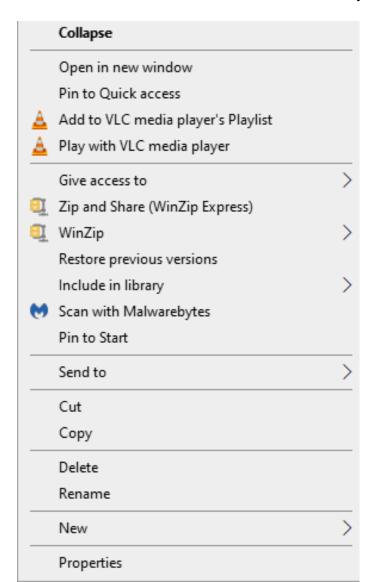

#### On the Desktop

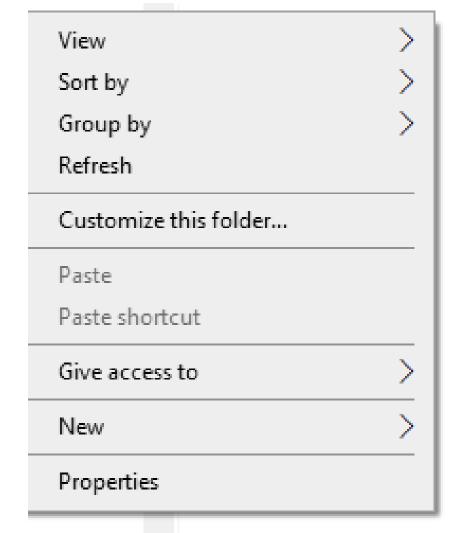

Handout-A Unit 1-2 Using the Mouse

Directions: Answer the questions using the vocabulary words below

A) click

C) double click E) icon

B) right click D) Menu

F) click and hold, then drag and drop

- 1) How do you open a file or folder?
- 2) How do you move a file or folder icon? \_\_\_\_\_\_
- 3) How do you open a menu? \_\_\_\_\_\_
- 4) What does right click open? \_\_\_\_\_\_
- 5) How do you push a button? \_\_\_\_\_\_
- 6) What is a picture of a file or folder called? \_\_\_\_\_\_
- 7) How many icons are in the picture below? \_\_\_\_\_\_

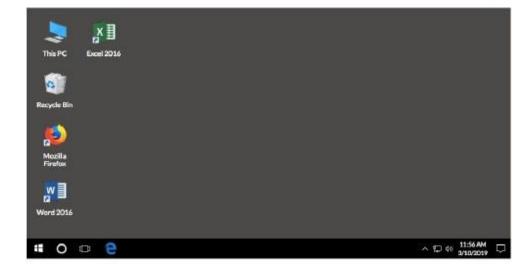